# How to Define Plant in SAP | What is Plant?

#### **What is Plant in SAP?**

In [SAP](https://www.tutorialkart.com/sap/what-is-sap-definition-of-erp-sap-systems/), Plant is an independent, physical and highest organizational unit in MM module. It can be operational unit or manufacturing unit or a sales branch of an organization. From material management view, plant can be defined as a location that holds valued stock.

Plant is responsible for planning, procurement, distribution of goods & services to customers or other resources of an organization under one company code.

## How to Create Plant in SAP

In our previous training tutorials, we have learned how to define [valuation](https://www.tutorialkart.com/sap-mm/how-to-define-valuation-level-in-sap/) level in SAP. In this SAP tutorial you will learn how to define plant in SAP.

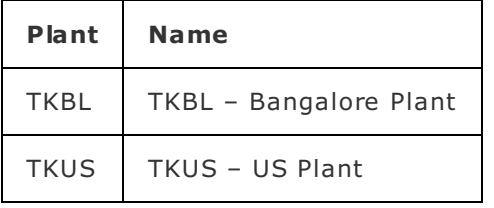

You can create plant by using one of the following navigation method.

*Transaction code: – [OX10](https://www.tutorialkart.com/sap-tcode/?search=OX10)*

 $\Box$ 

Menu\_Path: - SPRO > IMG > Enterprise Structure > Definition > Logistics - General - Define, copy, delete, check plant.

**Step 1)** Enter T Code "OX10" in the command and click on execute.

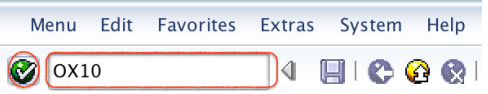

**Step 2)** On change view plants overview screen, click on new entries button to define new plant code as per the organizational requirements.

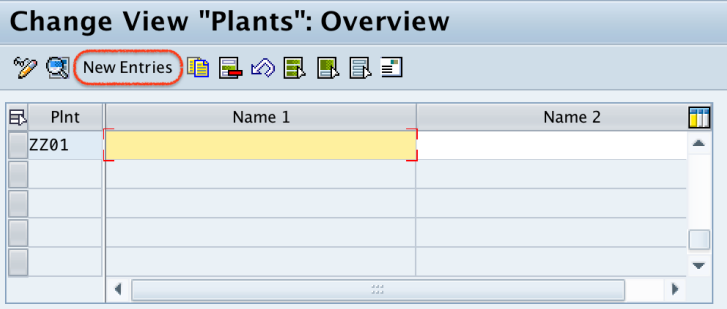

**Step 3)** On new entries screen, update the following details.

- 1. **Plant:** Enter the four digits key that identifies the plant in SAP
- 2. **Name: –** Update the descriptive name of a plant.

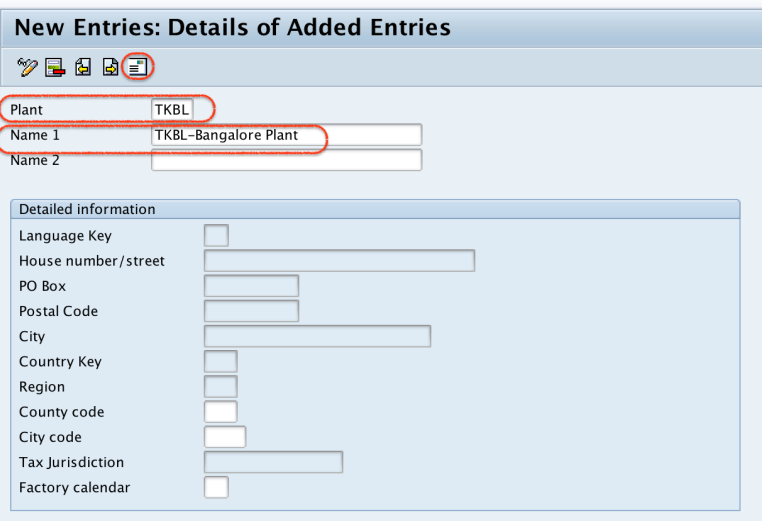

After updating plant code and description, click on address button to update the address of plant.

**Step 4)** Now update all the required and mandatory details in the address screen.

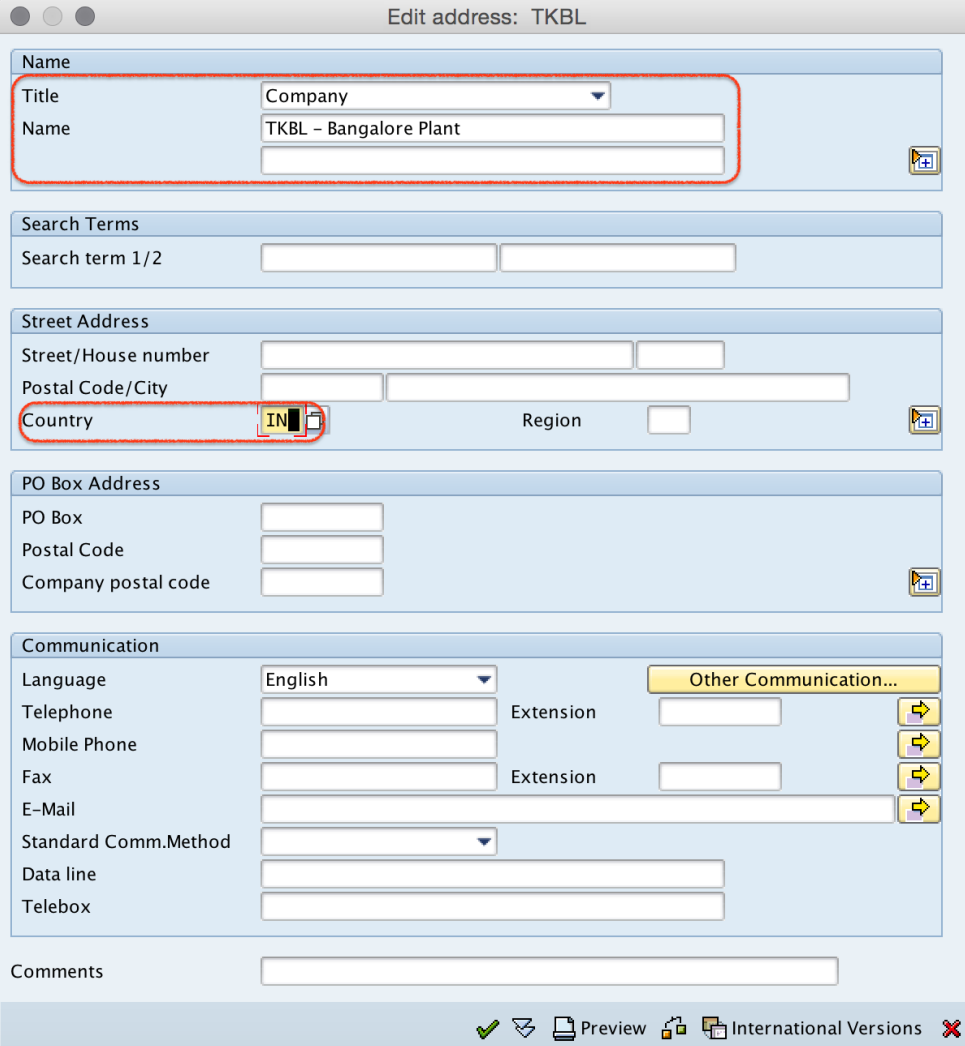

Click on save button, choose customizing request and save the configured plant details.

Now click on next entry button (F8) and similarly create another plant TKUS with required details.

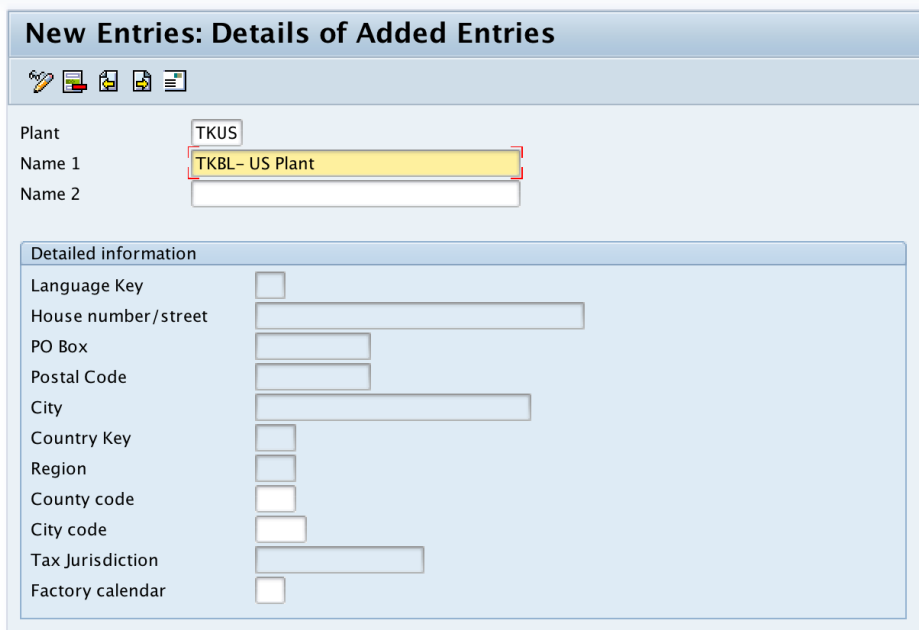

Successfully we have created new plant in SAP.

### SAP MM - Home

⊩ SAP MM [Tutorial](https://www.tutorialkart.com/sap-mm/sap-mm-material-management-training-tutorial/)

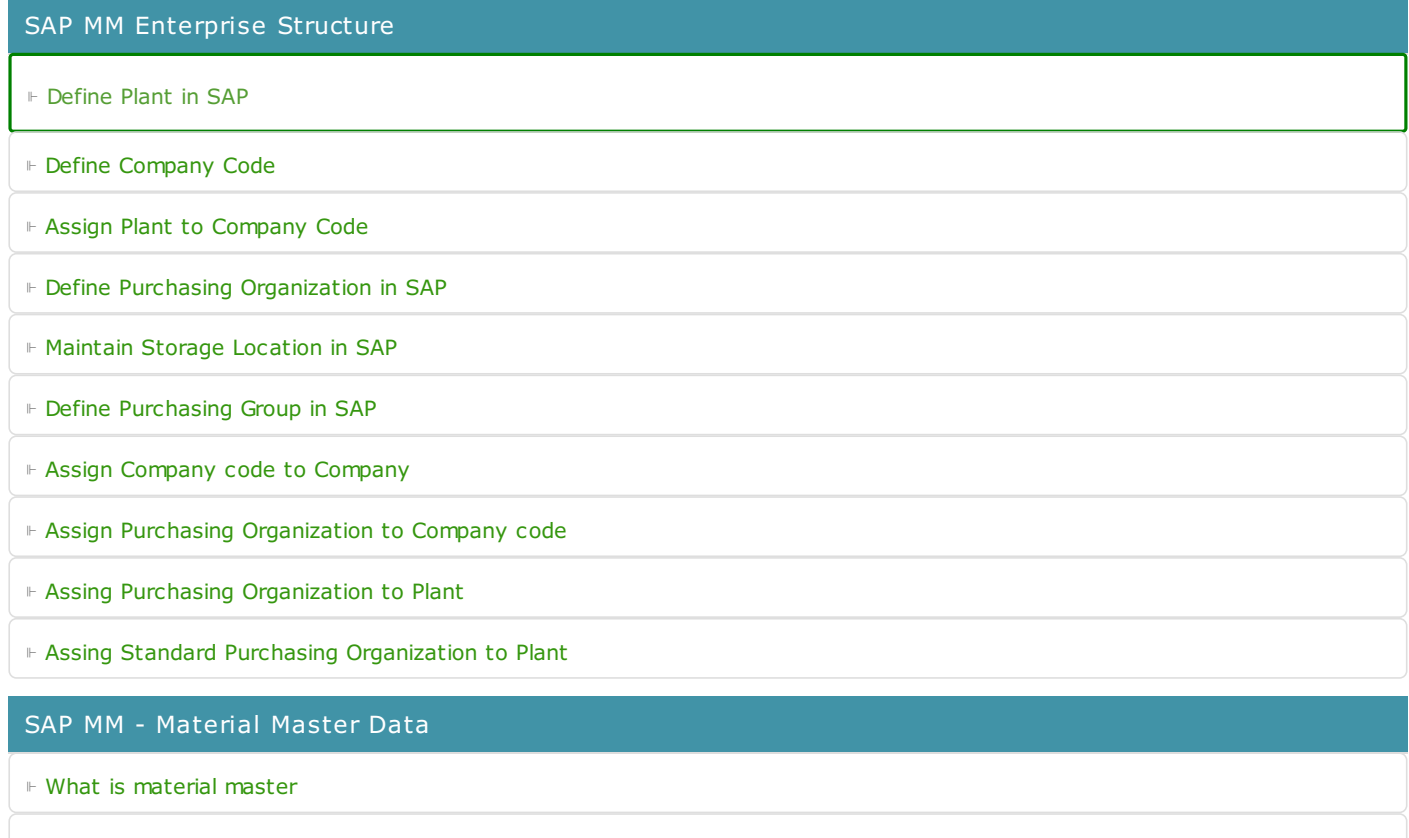

⊩ [Attributes](https://www.tutorialkart.com/sap-mm/define-attributes-of-material-types/) for material type

⊩ Create [material](https://www.tutorialkart.com/sap-mm/how-to-create-material-types-in-sap/) types

⊩ Number range interval for [material](https://www.tutorialkart.com/sap-mm/define-number-ranges-for-material-type/) type

⊩ Define [material](https://www.tutorialkart.com/sap-mm/define-material-groups/) groups

⊩ Company code for material [management](https://www.tutorialkart.com/sap-mm/maintain-company-code-for-material-management/)

⊩ Create [material](https://www.tutorialkart.com/sap-mm/material-master-record-material-codes/) master record

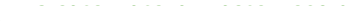

⊩ [Purchase](https://www.tutorialkart.com/sap-mm/create-purchase-info-record/) Info record

⊩ Maintain Plant [parameters](https://www.tutorialkart.com/sap-mm/maintain-plant-parameters-for-mrp/)

#### SAP MM - Vendor Material Master Data

- ⊩ SAP MM Vendor [account](https://www.tutorialkart.com/sap-fico/vendor-account-groups-with-screen-layout-in-sap/) groups
- ⊩ SAP MM Number ranges for Vendor [accounts](https://www.tutorialkart.com/sap-fico/create-number-ranges-for-vendor-accounts-in-sap/)
- ⊩ SAP MM Assign number ranges to vendor [accounts](https://www.tutorialkart.com/sap-fico/assign-number-ranges-to-vendor-account-groups/)
- ⊩ SAP MM Sundry [Creditors](https://www.tutorialkart.com/sap-fico/create-sundry-creditor-account-in-sap/) Account
- ⊩ SAP MM [Vendor](https://www.tutorialkart.com/sap-fico/create-vendor-master-record-in-sap/) master record

#### SAP MM - Quotation

- ⊩ SAP MM [Number](https://www.tutorialkart.com/sap-mm/number-ranges-for-purchase-requisition/) ranges for RFQ
- ⊩ SAP MM [Document](https://www.tutorialkart.com/sap-mm/define-document-types-for-rfq/) types for RFQ
- ⊩ SAP MM Screen Layout at [Document](https://www.tutorialkart.com/sap-mm/screen-layout-at-document-level-for-rfq/) Level
- ⊩ SAP MM Maintain Quotation [Components](https://www.tutorialkart.com/sap-mm/maintain-quotation-comments/)

#### ⊩ SAP MM - Text types for RFQ/ [Quotations](https://www.tutorialkart.com/sap-mm/define-texts-for-rfq-quotations-in-sap/)

#### SAP MM - Purchase Requistion (PR)

- ⊩ SAP MM [Number](https://www.tutorialkart.com/sap-mm/define-number-ranges-for-rfq/) ranges for PR
- ⊩ SAP MM [Document](https://www.tutorialkart.com/sap-mm/define-document-types-for-purchase-requisition/) types for PR
- ⊩ SAP MM Define [Processing](https://www.tutorialkart.com/sap-mm/define-processing-time-for-pr/) time for PR
- ⊩ SAP MM Screen Layout at [Document](https://www.tutorialkart.com/sap-mm/define-screen-layout-at-document-level/) Level
- ⊩ SAP MM Setup [authorization](https://www.tutorialkart.com/sap-mm/set-up-authorization-check-for-gl-account/) check for G/L account

#### SAP TCodes

- ⊩ SAP [TCodes](https://www.tutorialkart.com/sap-tcode/)
- ⊩ SAP MM [TCodes](https://www.tutorialkart.com/sap-tcode/?module=MM)

#### SAP MM - Purchase Order (PO)

SAP MM - Contracts

SAP MM - Pricing Procedure

SAP MM - Material Requirement Planning (MRP)

SAP MM - Inventory Management

SAP MM - Invoice Verificationt Process

SAP MM - Invoice Valuation Process

SAP MM - Procurement Process